#### **BAB III**

## **PERANCANGAN SISTEM**

Dalam bab ini akan diuraikan tentang perancangan sistem lelang online yang mana digambarkan dalam berbagai notasi diagram UML ( Unified Modelling Language ),yang terdiri dari : *Use case diagram*, *Sequence diagram*, *Class diagram* dan *Component diagram* serta perancangan sitem pakar yang terdiri dari metode inferensi, *Dependency Diagram*, *Entity Relational Diagram*, struktur file sistem pakar.

## **3.1 Use Case Diagram**

Use case diagram mengambarkan interaksi actor (misal. user) dengan sebuah sistem software. Adapun actor yang akan berinteraksi dengan software lelang online disini adalah Anggota, Admin dan Superuser. Use case diagram lelang online dapat digambarkan seperti pada gambar 3.1 berikut :

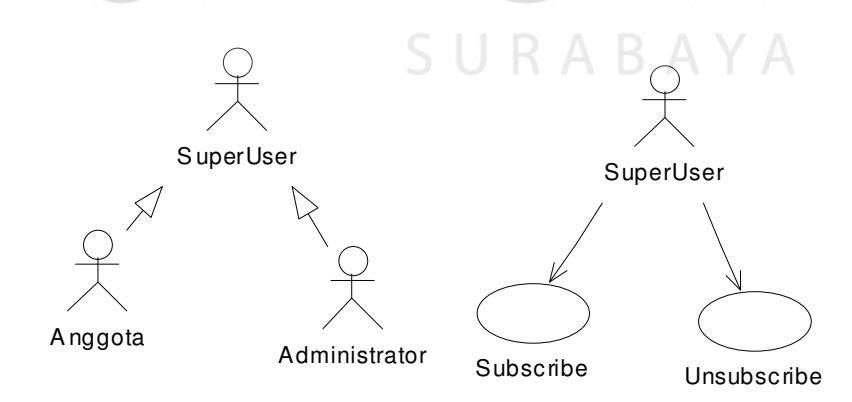

Keterangan :

− Pada use case diagram diatas actor (user) dibagi menjadi 3 yaitu anggota, administrator dan *Superuser*. Actor anggota dan administrator merupakan turunan (*inheritance*) dari actor superuser, yang mana anggota dan administrator melakukan suatu proses yang sama yaitu subscribe dan unsubscribe.

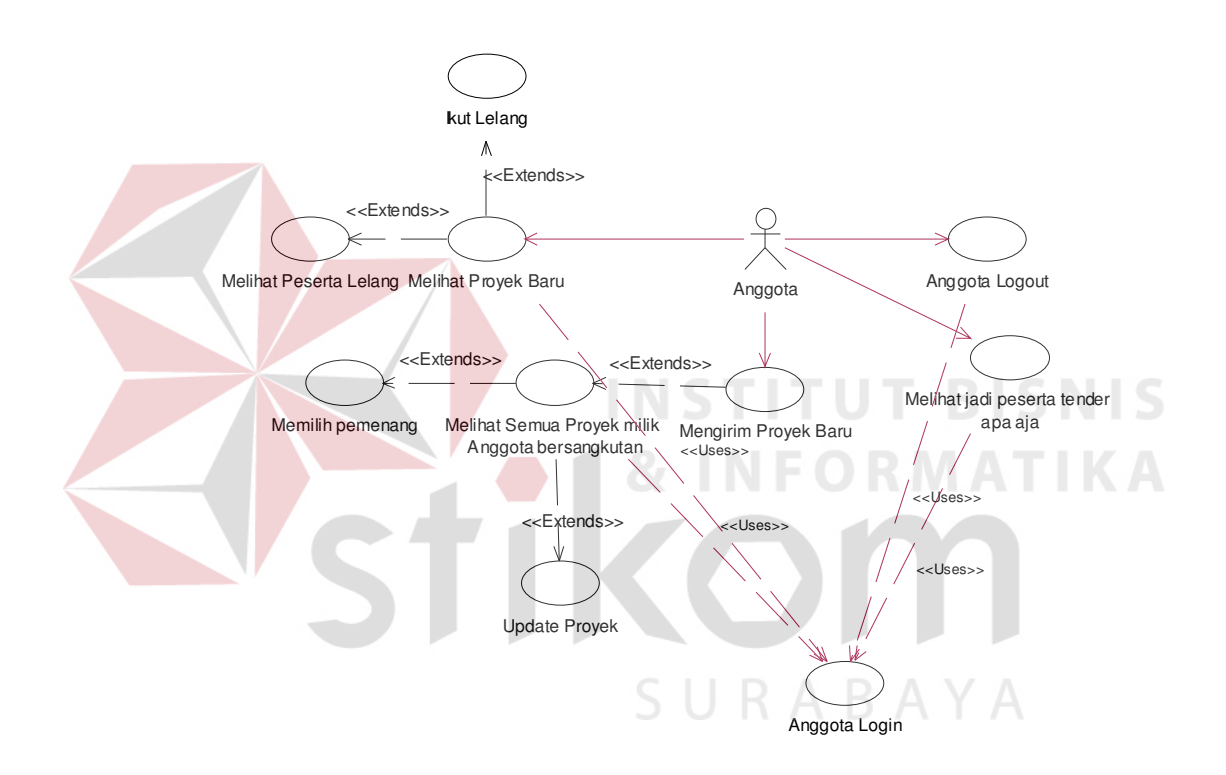

Keterangan :

1. Anggota login

Precondition :

− Anggota dapat klik pada button login untuk login ke sistem.

Trigger :

− Form login ditampilkan

− Anggota dapat mengisi form login, kemudian dapat menekan tombol login. Postcondition :

- − Anggota yang sudah login dapat melihat project baru, melihat semua project milik anggota bersangkutan, mengirim project baru, melihat jadi peserta tender apa saja serta dapat logout dari sistem.
- 2. Melihat project baru

Precondition :

− Anggota dapat melihat daftar proyek software baru dan dapat melihat

peserta lelang atau dapat ikut dalam lelang.

Postcondition :

- − Menampilkan daftar proyek software baru.
- − Anggota akan mempunyai pilihan untuk melihat peserta lelang atau ikut dalam lelang.
- 3. Melihat peserta lelang

Precondition :

− Daftar peserta lelang dapat dilihat pada daftar proyek baru.

Trigger :

− Anggota dapat klik pada button peserta.

Postcondition :

- − Menampilkan detail daftar peserta lelang berdasarkan proyek software yang dipilih.
- 4. Ikut lelang

Precondition :

− Ikut lelang per proyek software dapat dilihat pada daftar proyek

Trigger :

- − Anggota dapat klik pada link ikut lelang
- − Form isian ikut lelang ditampilkan.

Postcondition :

- − Anggota ikut lelang
- 5. Melihat semua proyek milik anggota bersangkutan

Precondition :

− Anggota dapat melihat daftar proyek milik anggota bersangkutan dan dapat

memilih pemenang atau mengupdate proyek.

Trigger :

- − Anggota dapat klik pada menu my project.
- Postcondition :
- − Menampilkan daftar proyek milik anggota bersangkutan
- − Anggota akan mempunyai pilihan untuk memilih pemenang atau mengupdate proyek.

URABAYA

6. Mengirim proyek baru

Precondition :

− Anggota dapat mengirim proyek baru pada menu kirim proyek

Trigger :

- − Klik kirim proyek
- − Form isian kirim proyek akan ditampilkan

Postcondition :

− Anggota kirim proyek software baru

7. Melihat jadi peserta tender apa saja

Precondition :

− Anggota dapat melihat jadi peserta tender apa saja pada menu peserta lelang

Trigger :

− Klik pada menu peserta lelang

Postcondition :

- − Daftar proyek software beserta nama peserta lelang
- 8. Memilih pemenang

Precondition :

− Anggota akan melihat daftar proyek dan dapat memilih pemenang dari proyek lelang software.

Trigger :

- − Klik pada link pilih pemenang
- − Klik pada link proses

Postcondition :

- − Anggota dapat melihat pemenang dari proyek lelang.
- 9. Update proyek

Precondition :

− Anggota akan melihat daftar proyek dan dapat memilih link update proyek.

Trigger :

- − Anggota dapat klik pada link update
- Postcondition :
- − Detail proyek akan ditampilkan dan anggota dapat mengupdate isian proyek.

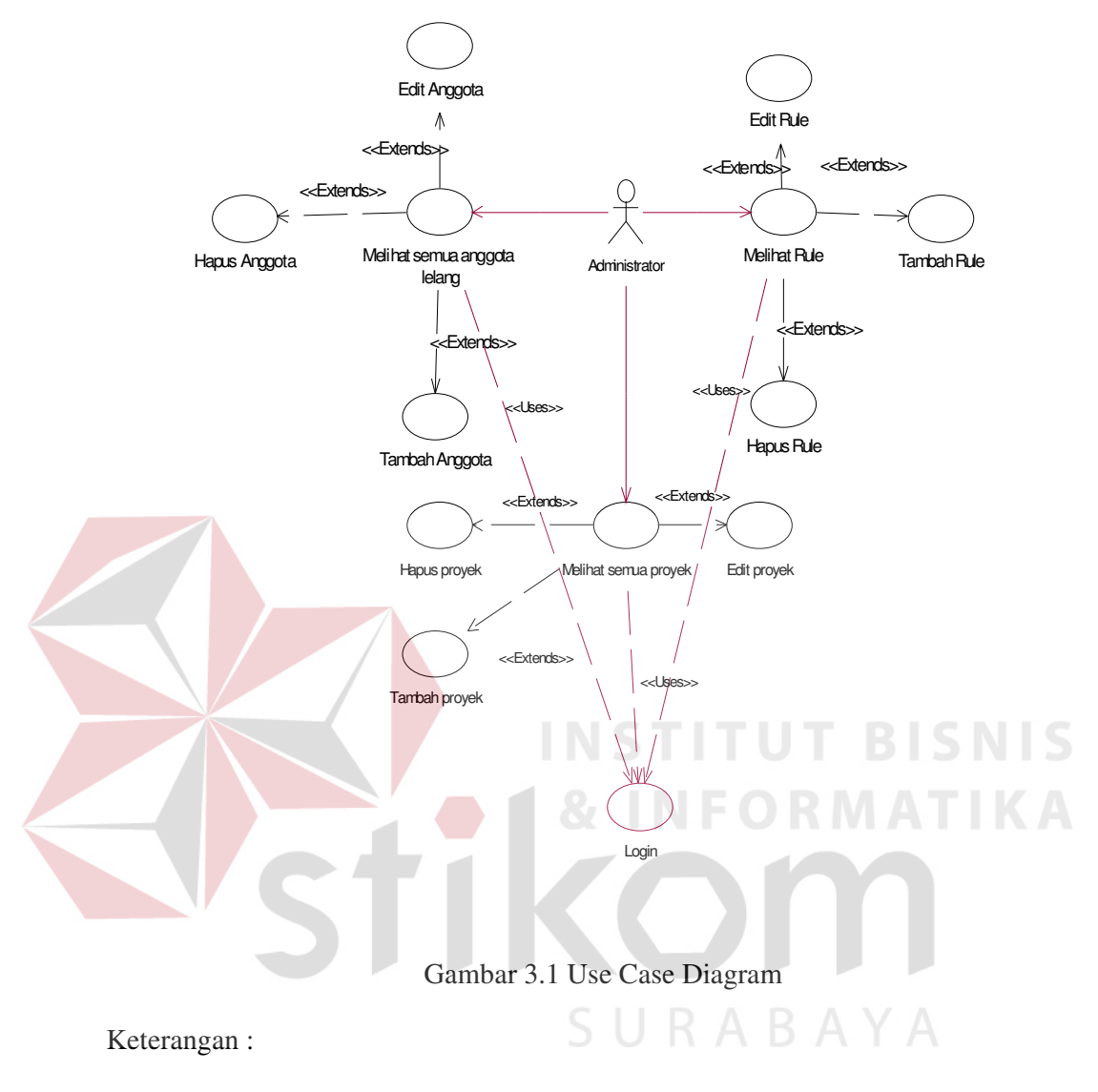

1. Administrator Login

Precondition :

− Administrator dapat login ke sistem

Trigger :

− Klik button login

Postcondition :

− Administrator login ke sistem

2. Melihat Semua Anggota Lelang

Precondition :

− Daftar semua anggota lelang akan ditampilkan dan dapat memilih link edit,

tambah dan hapus anggota

Trigger :

− Pilih menu view member

Postcondition :

− Daftar anggota lelang

3. Melihat Rule

Precondition :

− Daftar semua rule akan ditampilkan dan dapat memilih link edit, tambah dan

URABAYA

hapus rule.

Trigger :

− Pilih menu view rule.

Postcondition :

- − Daftar rule lelang
- 4. Tambah Anggota

Precondition :

− Pada daftar anggota lelang klik link tambah.

Trigger :

− Klik button tambah

Postcondition :

− Anggota bertambah

5. Hapus Anggota

Precondition :

− Pada daftar anggota lelang klik link hapus

Trigger :

− Klik button hapus

Postcondition :

- − Anggota yang dipilih akan ke hapus
- 6. Edit Anggota

Precondition :

- − Pada daftar anggota lelang klik link edit
- Trigger :
- − Klik button edit
- Postcondition :
- − Anggota telah berubah.
- 7. Tambah Rule

Precondition :

− Pada Daftar rule lelang klik pada link tambah.

Trigger :

− Klik pada button tambah.

Postcondition :

- − Rule bertambah.
- 8. Hapus Rule

Precondition :

− Pada daftar rule lelang klik pada link hapus

**TUT BISNIS** 

Trigger :

− Klik pada button hapus.

Postcondition :

- − Rule terhapus
- 9. Edit Rule

Precondition :

− Pada daftar rule klik pada link edit rule

Trigger :

− Klik pada button edit

Postcondition :

− Rule telah berubah.

## **3.2 Sequence Diagram**

Pada use case diagram diatas dapat diperinci lebih lanjut interaksi user dalam hal ini anggota, adminsistem serta superuser ke dalam sequence diagram. Sequence diagram merupakan gambaran detail dari use case diagram. Dari penjelasan use case diagram diatas dapat digambarkan sequence diagramnya, yang terdiri dari :

**INSTITUT BISNIS** 

## **3.2.1 Sequence diagram dari use case Anggota Login**

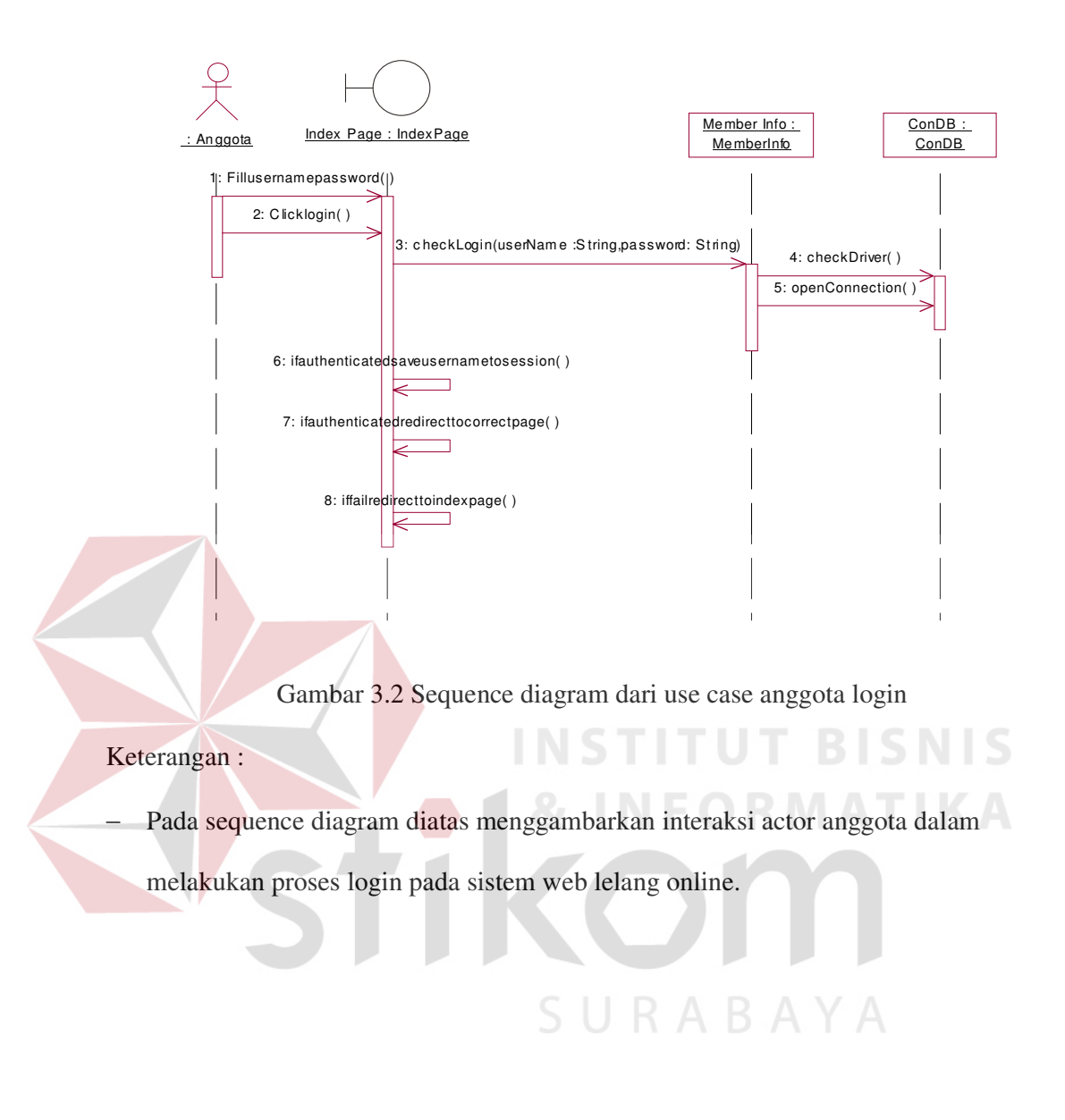

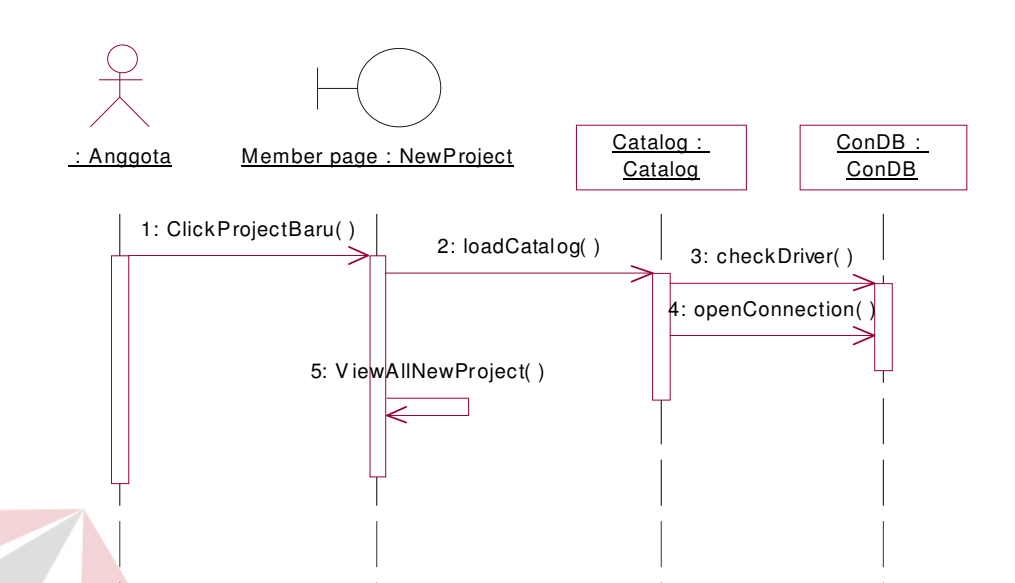

### **3.2.2 Sequence diagram dari use case melihat project baru**

Gambar 3.3 Sequence diagram dari use case melihat project baru

## Keterangan :

− Pada sequence diagram diatas menggambarkan bagaimana proses actor berinteraksi dengan sistem pada use case melihat project baru. Pada sequence diagram diatas pada interface member page anggota memilih menu project baru didalam interface tersebut terdapat sebuah proses loadCatalog() yang mana proses ini akan melakukan perintah query pada database dan hasil dari query tersebut akan ditampilkan pada interface member page.

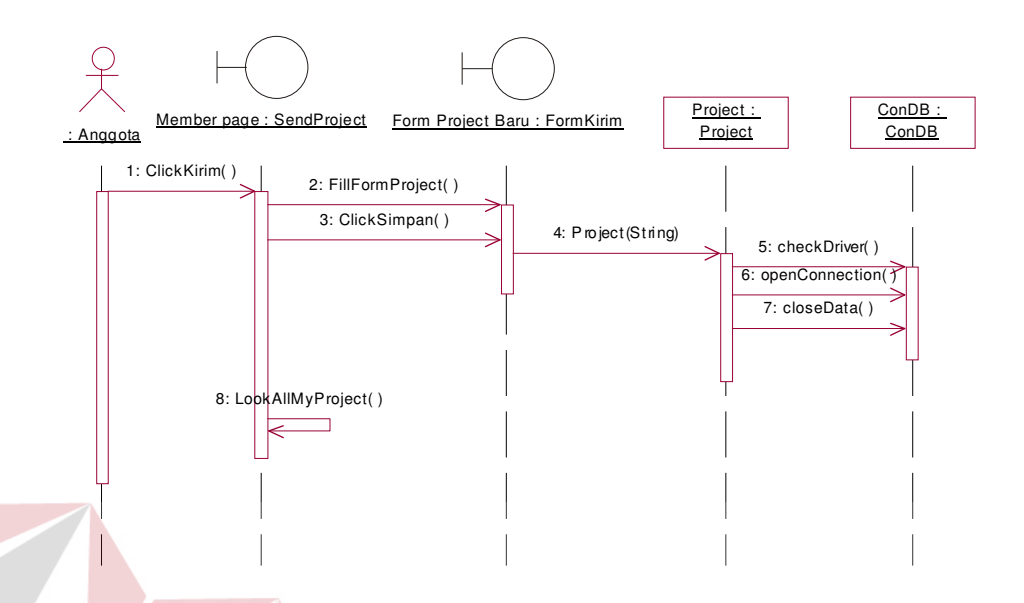

## **3.2.3 Sequence diagram dari use case mengirim project baru**

Gambar 3.4 Sequence diagram dari use case mengirim project baru

Keterangan :

− Pada sequence diagram diatas menggambarkan bagaimana proses actor berinteraksi dengan sistem pada use case mengirim project baru. Pada gambar diatas menjelaskan bagaimana proses mengirim project baru bagi anggota (actor).

SURABAYA

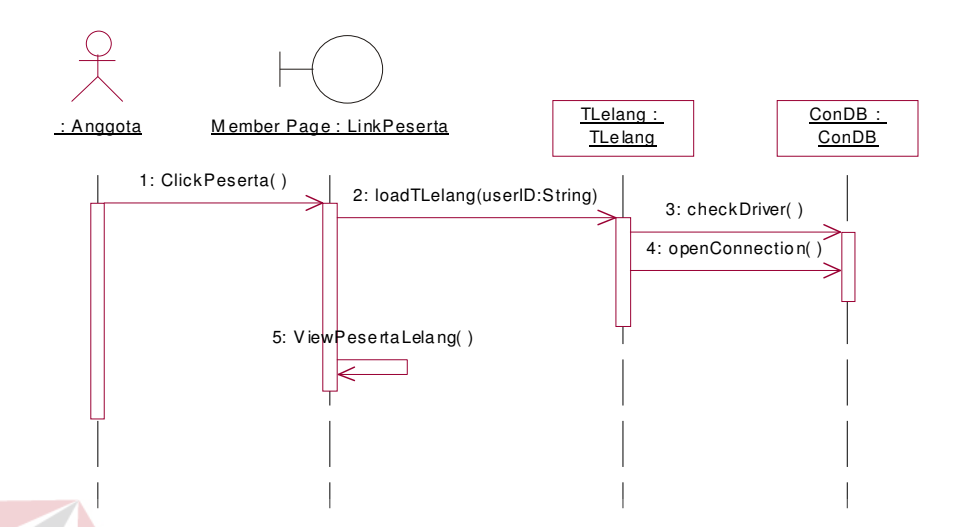

## **3.2.4 Sequence diagram dari use case menjadi peserta tender apa saja**

Gambar 3.5 Sequence diagram dari use case menjadi peserta tender apa saja

Keterangan :

− Pada sequence diagram diatas menggambarkan bagaimana proses actor berinteraksi dengan use case menjadi peserta tender apa saja.

SURABAYA

## **3.2.5 Sequence diagram dari use case Subscribe**

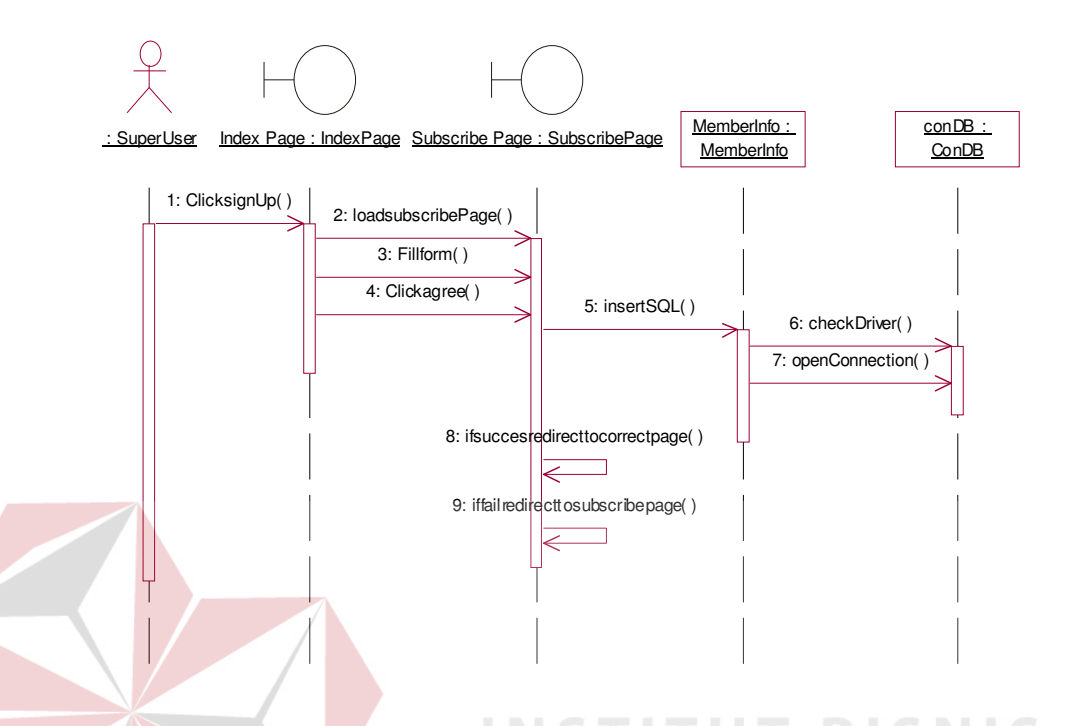

Gambar 3.6 Sequence diagram dari use case subscribe

Keterangan :

− Pada sequence diagram diatas menggambarkan interaksi antara actor yaitu superuser dengan use case subscribe. Berdasarkan gambar diatas bahwa tiap actor superuser pada interface index page memilih clik signup yang kemudian actor diharapkan untuk mengisi form subscibe dan kemudian akan diproses dan dimasukkan ke dalam database member.

## **3.2.6 Sequence diagram dari use case ikut lelang**

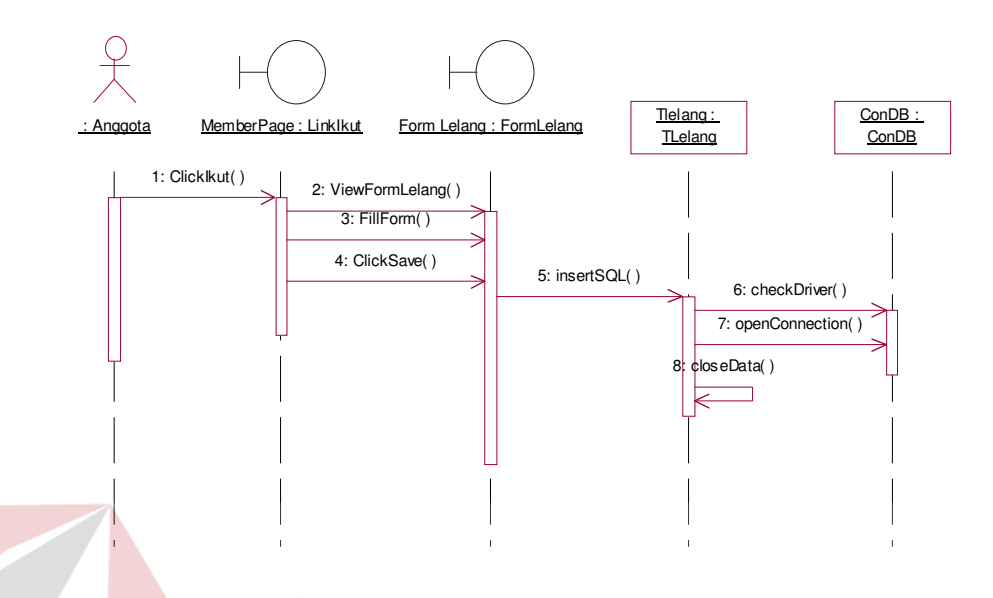

Gambar 3.7 Sequence diagram dari use case ikut lelang

Keterangan :

− Pada sequence diagram diatas menggambarkan interaksi antar actor anggota dalam melakukan proses ikut lelang pada sistem lelang online.

SURABAYA

# **3.2.7 Sequence diagram dari use case melihat semua project milik anggota bersangkutan**

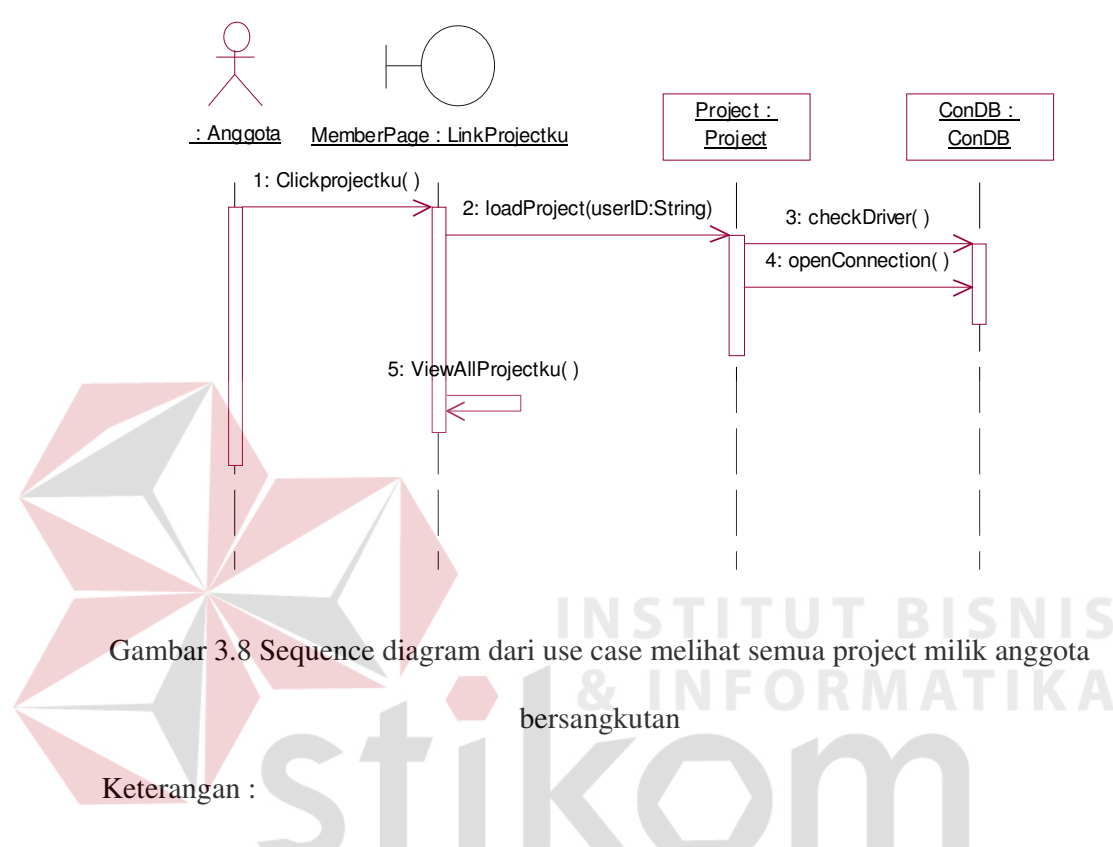

− Pada sequence diagram diatas menggambarkan interaksi actor anggota dalam melakukan proses melihat semua project milik anggota bersangkutan pada sistem lelang online.

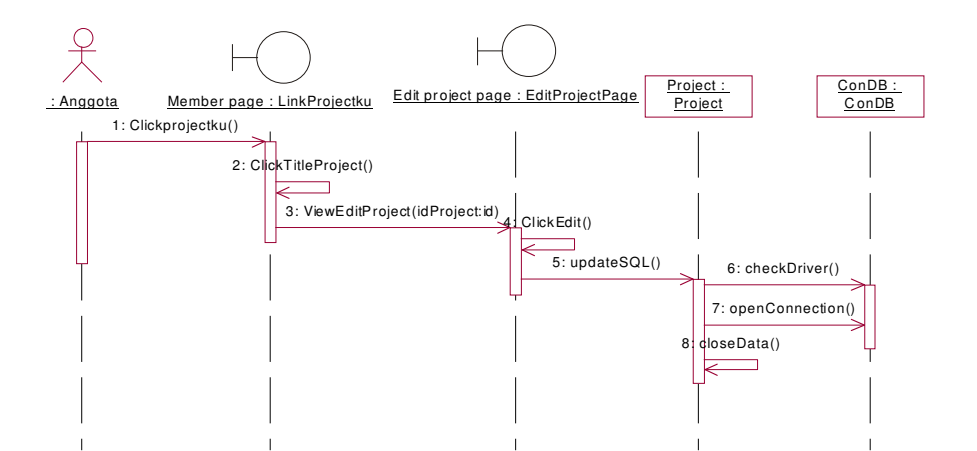

## **3.2.8 Sequence diagram dari use case update project**

Gambar 3.9 Sequence diagram dari use case update project

Keterangan :

Pada sequence diagram diatas menggambarkan interaksi actor anggota dalam melakukan proses update project pada sistem lelang online.

**3.2.9 Sequence diagram dari use case insert anggota** 

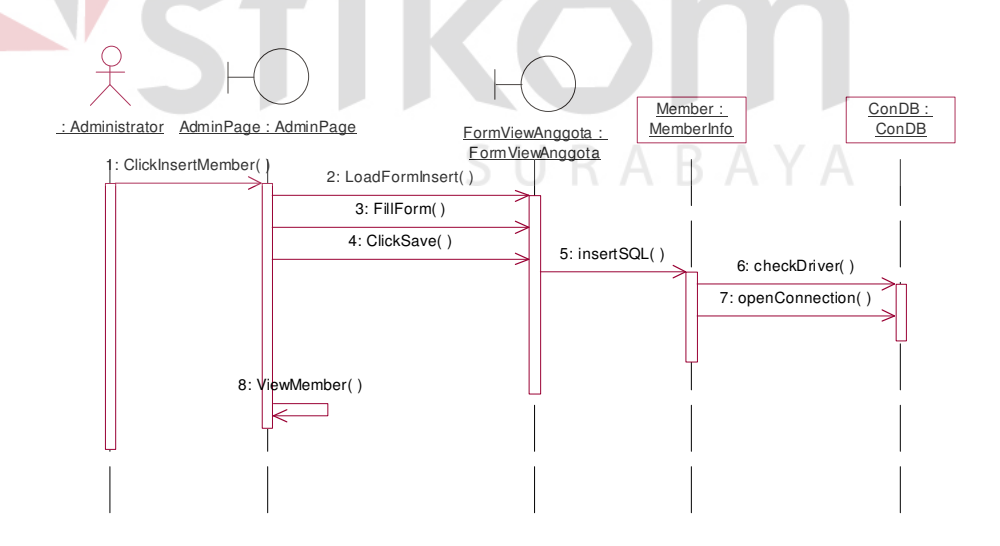

Gambar 3.10 Sequence diagram dari use case insert anggota

Keterangan :

− Pada gambar diatas menggambarkan bagaimana proses actor dalam hal ini administrator berinteraksi dengan use case insert anggota

**3.2.10 Sequence diagram dari use case update anggota** 

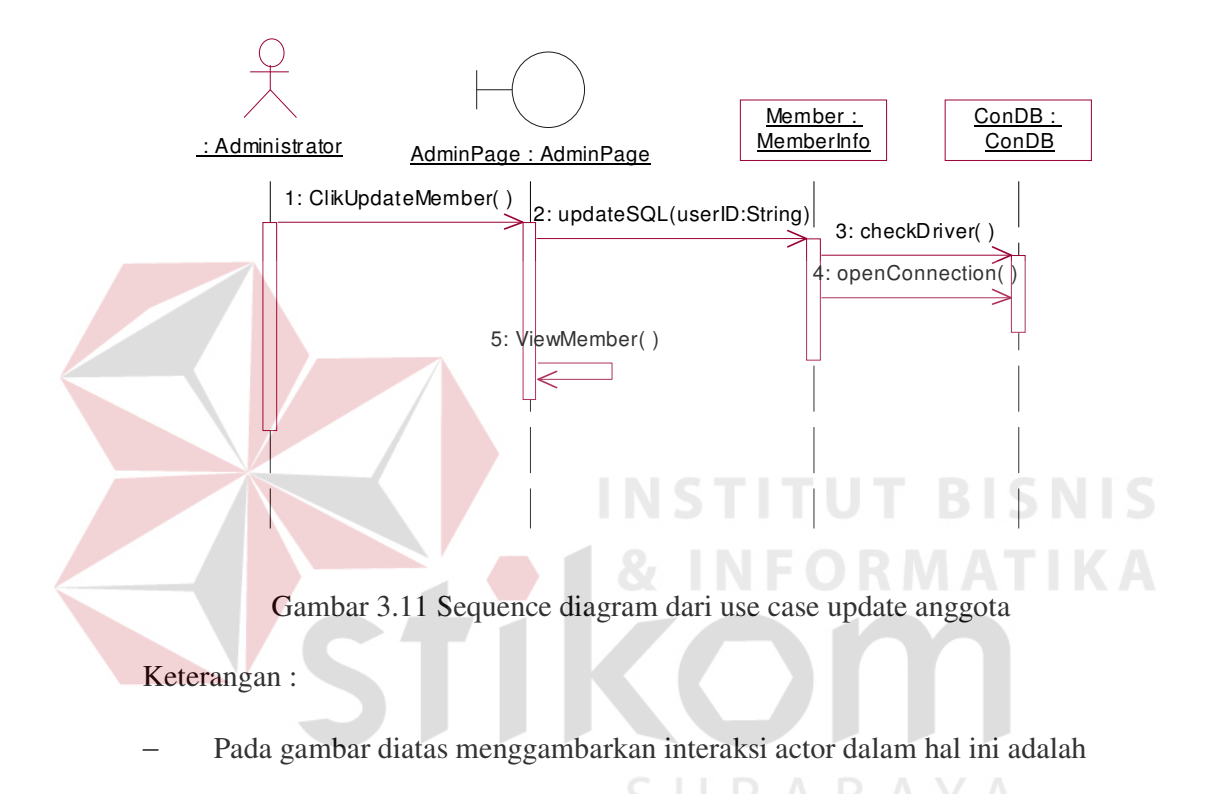

administrator dengan use case update anggota lelang.

41

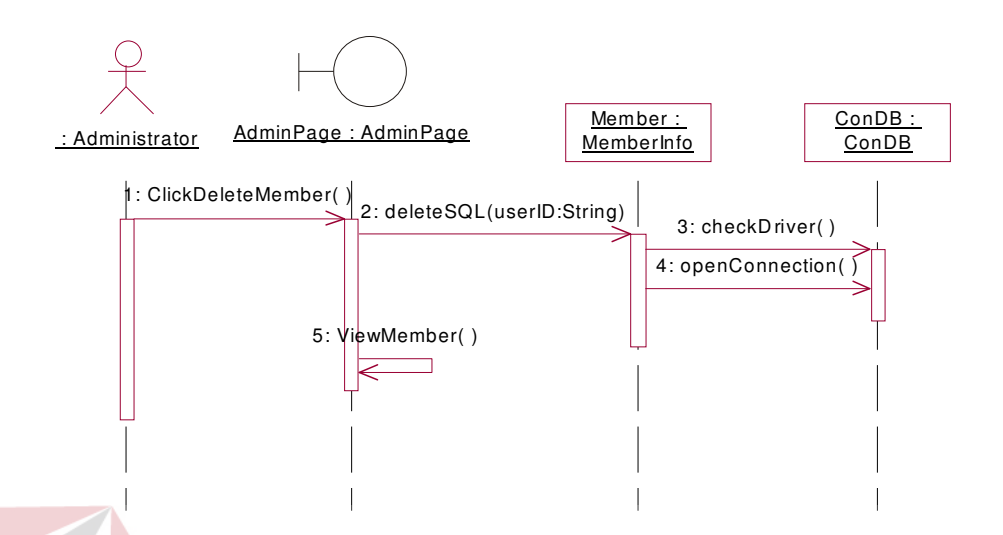

#### **3.2.11 Sequence diagram dari use case delete anggota**

Gambar 3.12 Sequence diagram dari use case delete anggota

Keterangan :

− Pada gambar diatas menggambarkan proses interaksi actor dalam hal ini administrator dengan use case delete anggota lelang.

**3.2.12 Sequence diagram dari use case melihat semua anggota lelang** 

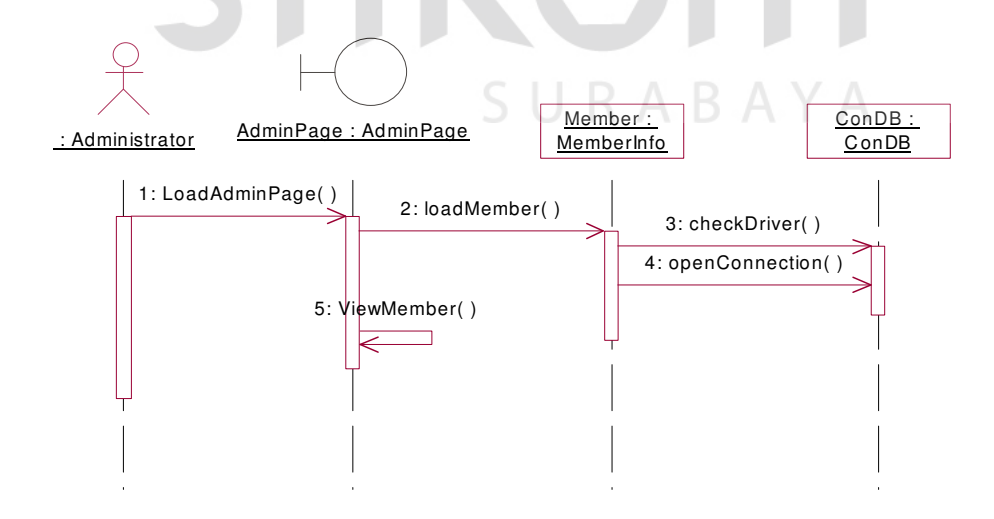

Gambar 3.13 Sequence diagram dari use case melihat semua anggota lelang

Keterangan :

− Pada gambar diatas menggambarkan interaksi actor dalam hal ini administrator dengan use case melihat semua anggota lelang

## **3.3 Class Diagram**

Dari sequence diagram dapat ditemukan obyek-obyek apa saja yang ada didalam sistem. Obyek-obyek tersebut akan digambarkan didalam class diagram, dimana satu obyek digambarkan dalam sebuah class. Class diagram hasil perancangan dapat dilihat pada gambar 3.14 berikut :

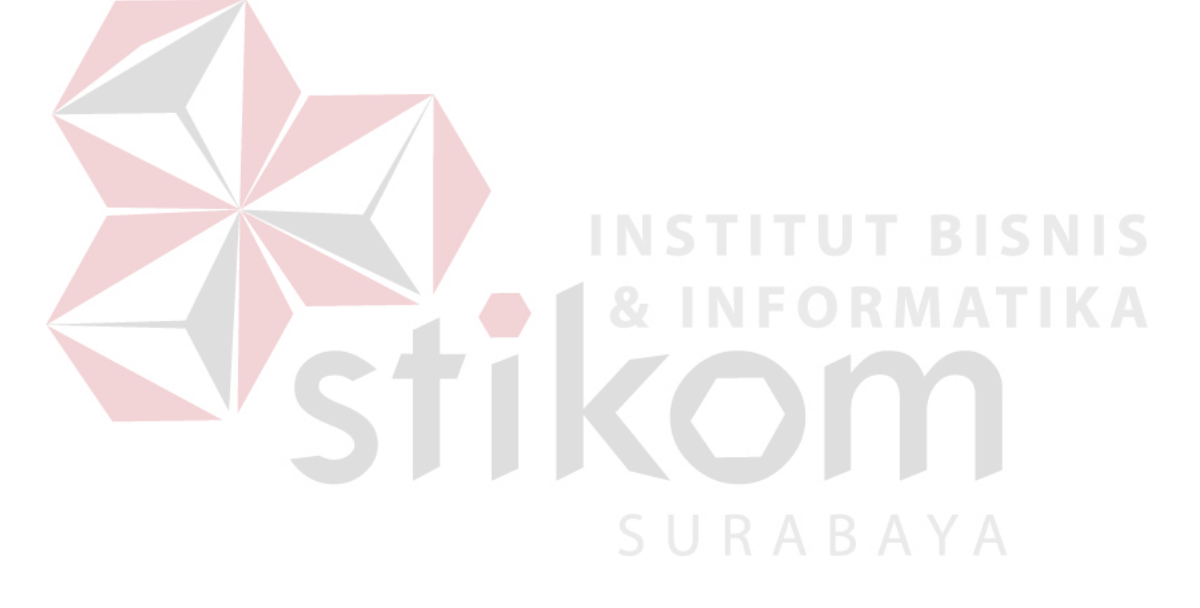

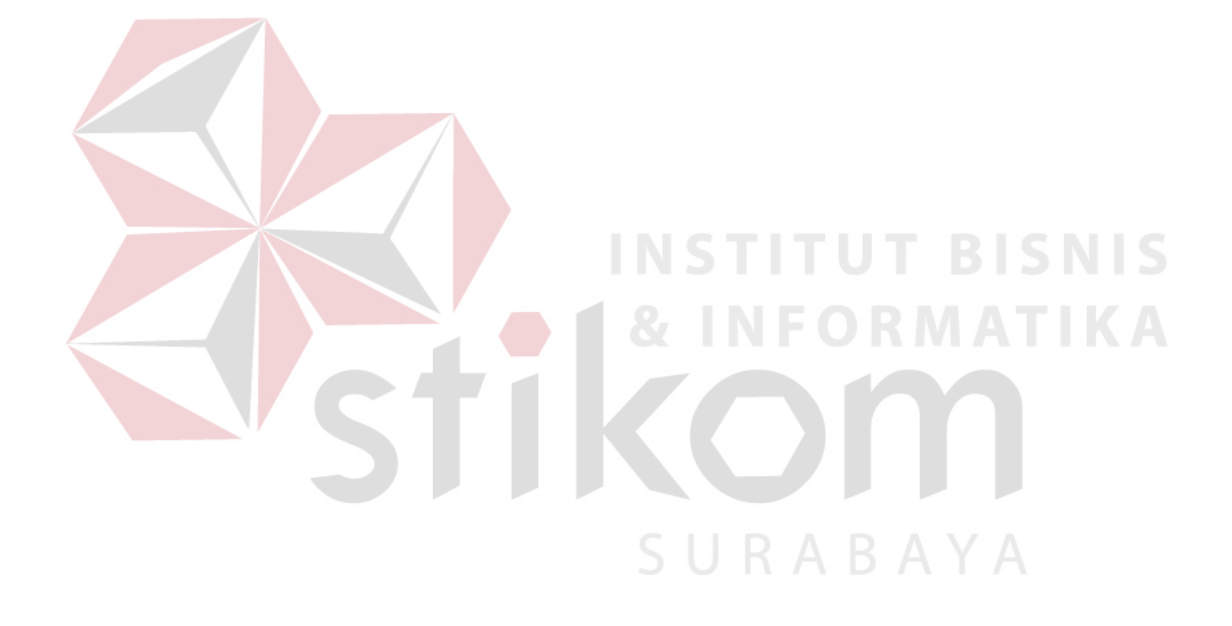

## **3.4 Component Diagram**

Component Diagram menampilkan tampilan secara fisik dari sistem. Diagram ini menggambarkan hubungan yang terjadi antar komponen pada software, termasuk source code. Component diagram sistem web online lelang ini dapat digambarkan pada Gambar 3.15

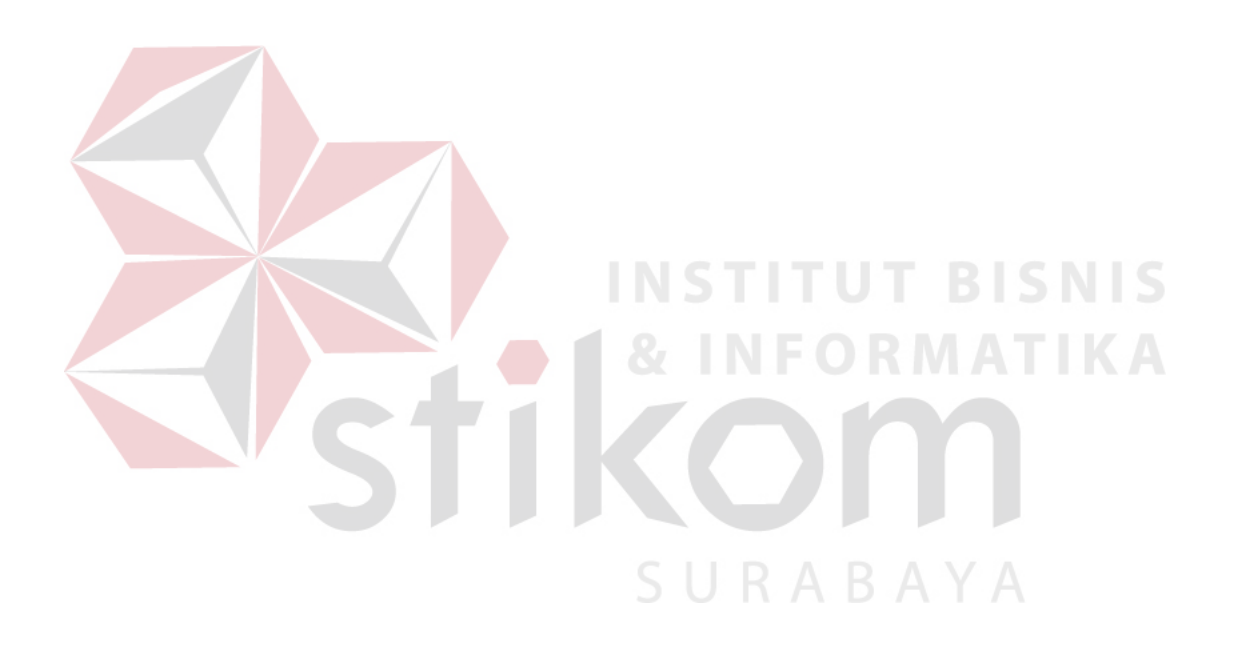

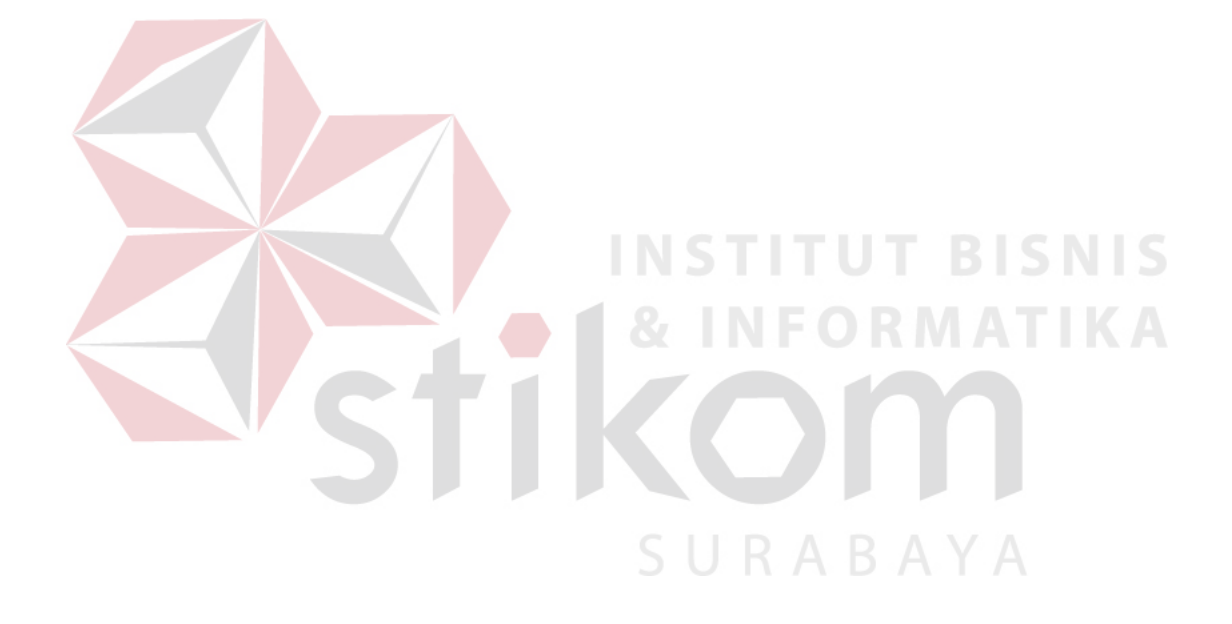

### **3.5 Deployment Diagram**

*Deployment diagram* menggambarkan arsitektur secara fisik sistem berbasis computer, dapat juga menggambarkan setiap komponen yang berada didalam komputer serta peralatan yang dibutuhkan di dalam sebuah sistem. Pada sistem online lelang deployment diagram digambarkan sebagai berikut :

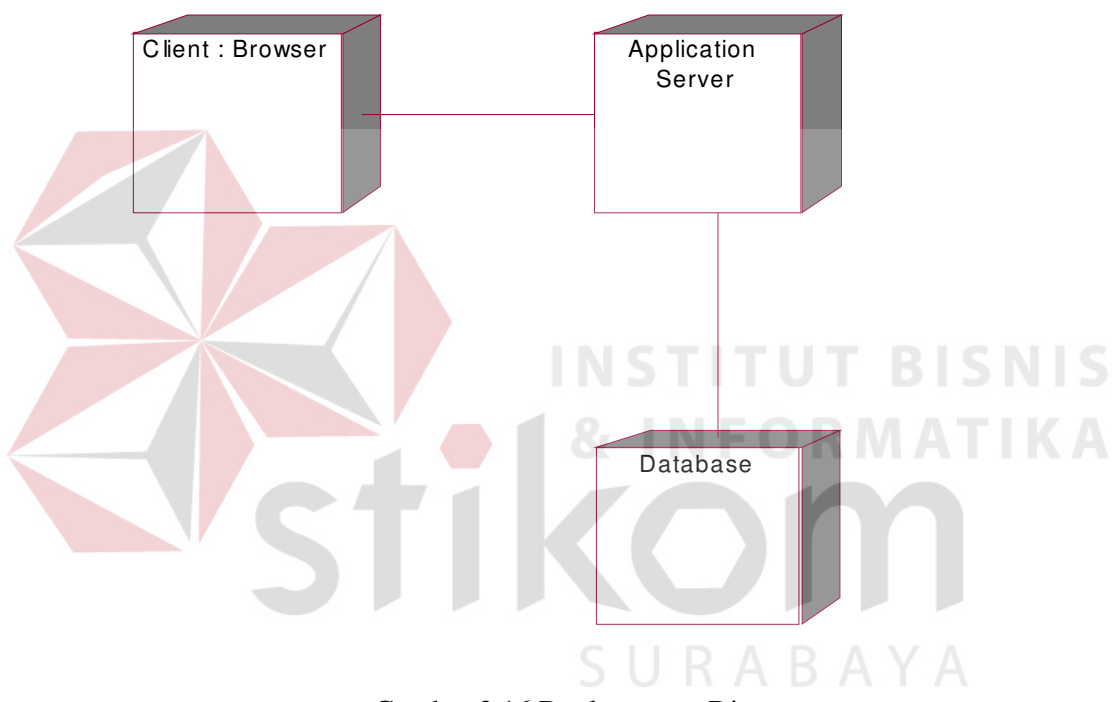

Gambar 3.16 Deployement Diagram

## **3.6 Metode Inferensi**

Metode yang digunakan dalam pencarian suatu kesimpulan/tujuan ( inferensi ) adalah mekanisme Backward Reasoning / Backward Chaining. Metode Backward Chaining dimulai dari menentukan tujuan / goal sebagai awal proses inferensi dalam database rule. Adapun langkah-langkah penentuan tujuan dengan menggunakan mekanisme Backward Chaining adalah sebagai berikut :

- 1. Buat stack yang mulainya berisi semua top level goal yang didefinisikan dalam sistem.
- 2. Untuk goal yang pertama dari stack, kumpulkan rule-rule yang sesuai.
- 3. Untuk semua rule tersebut (2), kajilah premisnya :
	- a. Bila semua premis untuk sebuah rule adalah cocok, kemudian eksekusi rule untuk mendapatkan kesimpulan. Jika nilai telah didapat untuk tujuan yang ada, hapus dari stack dan kembali ke langkah no. 2
	- b. Bila ada sebuah premise dari rule tidak cocok, carilah rule yang memberikan parameter tertentu yang digunakan dalam premis tersebut. Bila dapat ditemukan maka parameter tersebut dapat dijadikan subgoal dan ditempatkan sebagai top of stack, dan kembali ke nomor 2.
	- c. Bila pada langkah b tidak terpenuhi, minta user untuk memasukkan nilainya dan dimasukkan ke database. Bika nilainya memenuhi dengan premise yang diuji maka lanjutkan dengan premis pada rule tersebut. Jika premise tidak cocok, maka lanjutkan ke rule berikutnya.
- 4. Jika semua rule telah dicocokkan dengan tujuan yang ada dan semua gagal maka tujuan ini tidak dapat ditetapkan. Hapus dari stack dan kembali ke langkah no. 2. jika stack telah kosong ( semua tujuan pucak yang ada telah dicoba ), kemudian berhenti dan proses selesai.

Langkah-langkah Backward Chaining diatas dapat digambarkan dengan sistem flow sebagai berikut :

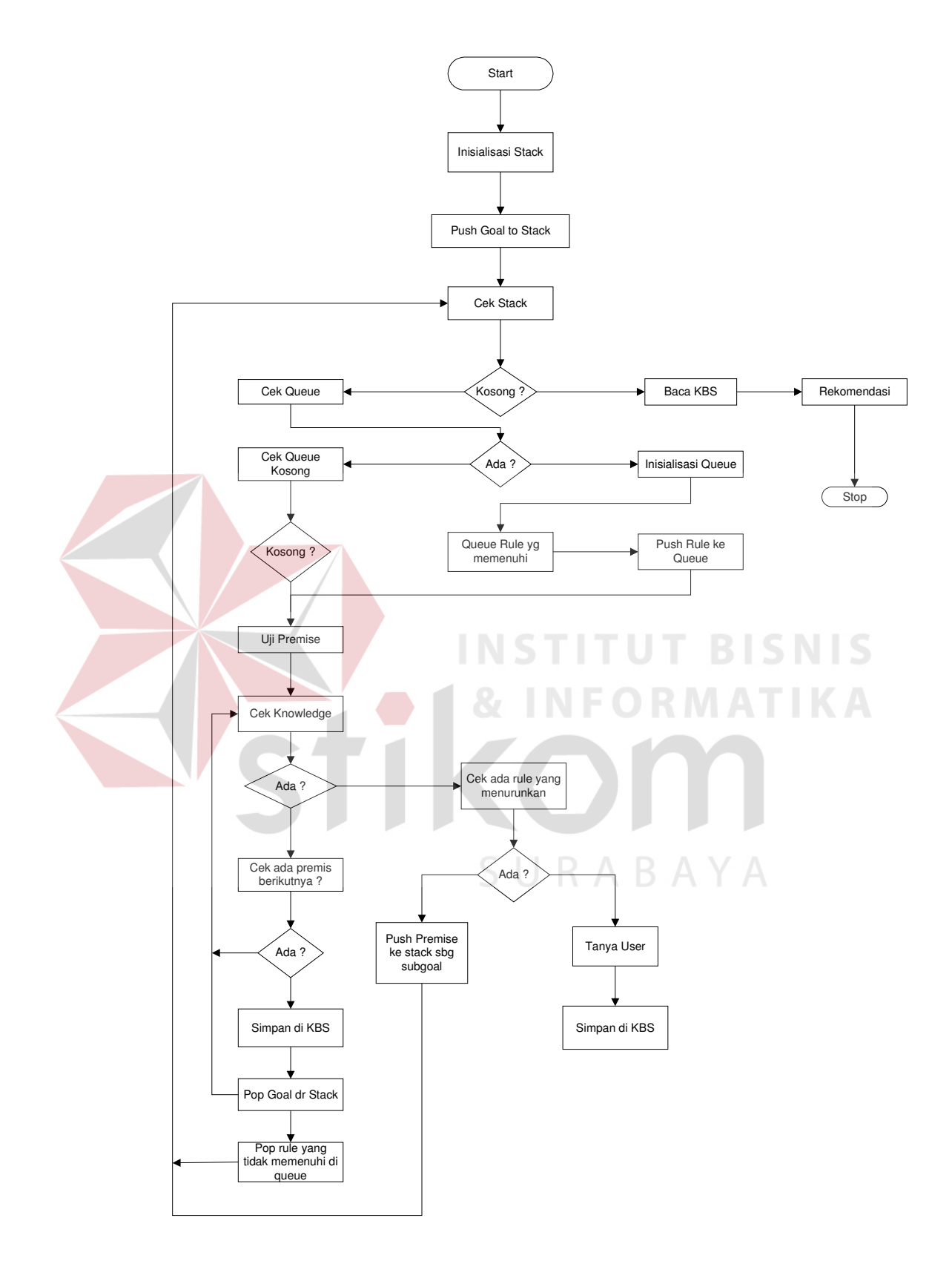

Gambar 3.17 Sistem Flow Backward Chaining

49

#### **3.7 Dependency Diagram**

Dependency diagram merupakan sebuah statement grafik yang lengkap dari sebuah KBS (Knowledge Base Syatem). Dependeny diagram menunjukkan hubungan antara critical factor, pertanyaan input, rule, dan rekomendasi yang dibuat oleh KBS prototype.

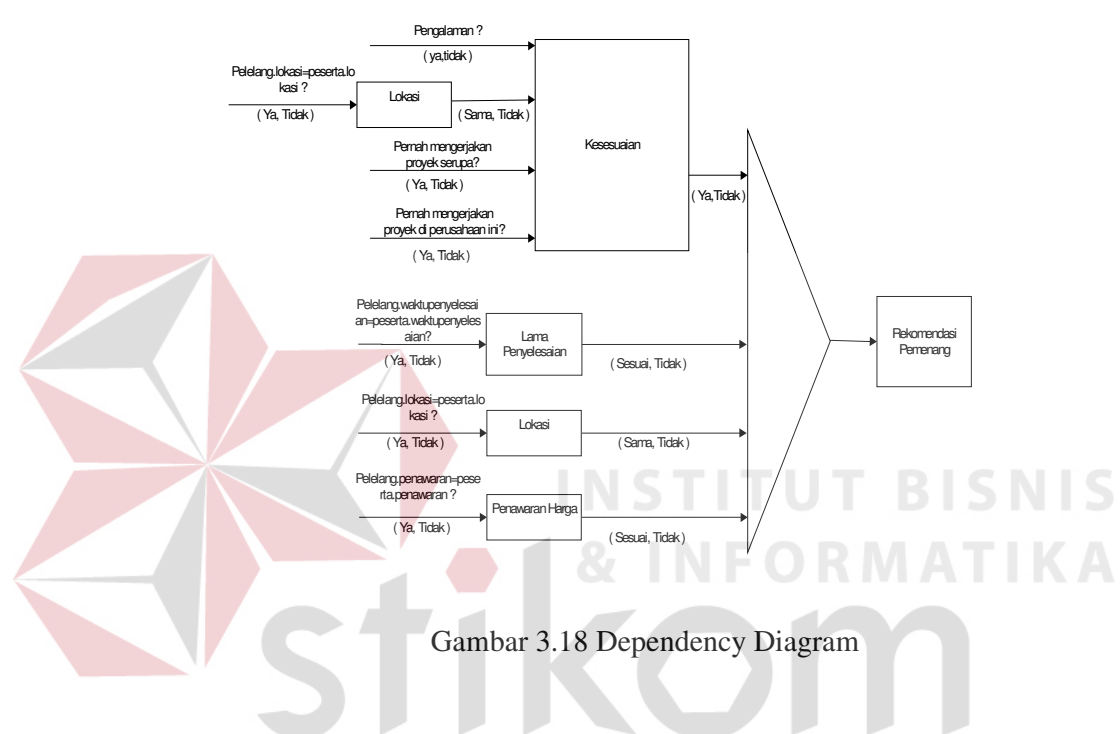

**3.8 Rule Set Akhir** 

Dalam uraian rule set akhir ini akan diuraikan beberapa rule base Dimana

rule tersebut berbentuk tabel.

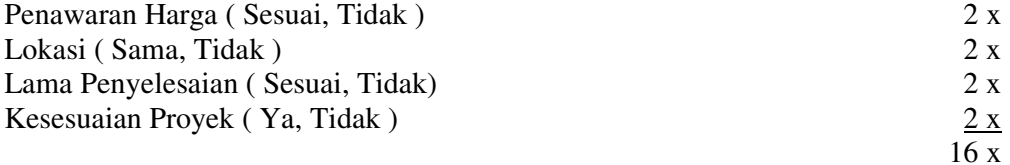

| Rule            | Penawaran | Lokasi | Lama       | Kesusaian | Rekomendasi  |
|-----------------|-----------|--------|------------|-----------|--------------|
|                 | Harga     |        | Pengerjaan | Proyek    |              |
| R1              | Sesuai    | Sama   | Sesuai     | Ya        | Pemenang     |
| R <sub>2</sub>  | Sesuai    | Sama   | Sesuai     | Tidak     | <b>Bukan</b> |
| R <sub>3</sub>  | Sesuai    | Sama   | Tidak      | Ya        | Bukan        |
| R <sub>4</sub>  | Sesuai    | Sama   | Tidak      | Tidak     | Bukan        |
| R <sub>5</sub>  | Sesuai    | Tidak  | Sesuai     | Ya        | Bukan        |
| R <sub>6</sub>  | Sesuai    | Tidak  | Sesuai     | Tidak     | <b>Bukan</b> |
| R7              | Sesuai    | Tidak  | Tidak      | Ya        | Bukan        |
| R <sub>8</sub>  | Sesuai    | Tidak  | Tidak      | Tidak     | Bukan        |
| R <sub>9</sub>  | Tidak     | Sama   | Sesuai     | Ya        | Bukan        |
| R10             | Tidak     | Sama   | Sesuai     | Tidak     | Bukan        |
| R11             | Tidak     | Sama   | Tidak      | Ya        | <b>Bukan</b> |
| R12             | Tidak     | Sama   | Tidak      | Tidak     | <b>Bukan</b> |
| R13             | Tidak     | Tidak  | Sesuai     | Ya        | <b>Bukan</b> |
| R <sub>14</sub> | Tidak     | Tidak  | Sesuai     | Tidak     | <b>Bukan</b> |
| R15             | Tidak     | Tidak  | Tidak      | Ya        | <b>Bukan</b> |
| R <sub>16</sub> | Tidak     | Tidak  | Tidak      | Tidak     | <b>Bukan</b> |

Tabel 3.1 Rule Set Induk

Pengalaman ( Ya, Tidak )<br>Experience ( Sama, Tidak ) 2 x<br>2 x<br>2 x Experience ( Sama, Tidak )<br>
Pernah Mengerjakan Proyek Serupa ( Ya, Tidak )<br>
2 x<br>
2 x Pernah Mengerjakan Proyek Serupa (Ya, Tidak) Pernah Mengerjakan Proyek di Perusahaan ini ( Ya, Tidak )

 $2 x$ 16 x

## Tabel 3.2 Rule Set Kesesuaian

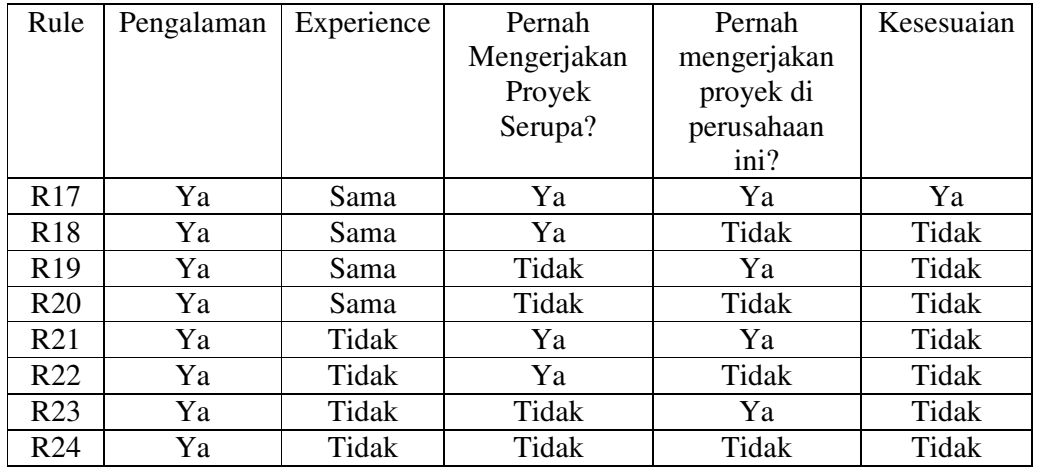

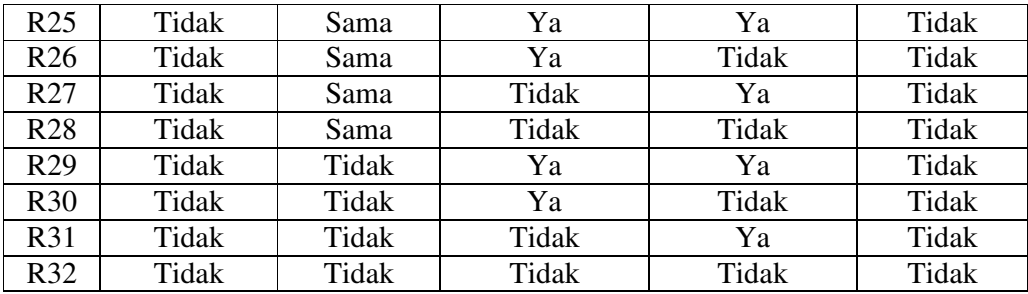

## Tabel 3.3 Rule Set waktupenyelesaian

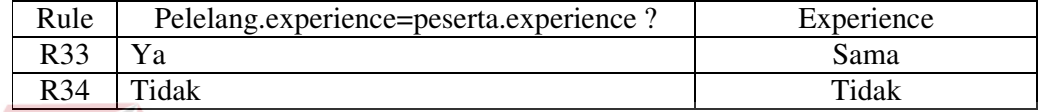

## Tabel 3.4 Rule Set waktupenyelesaian

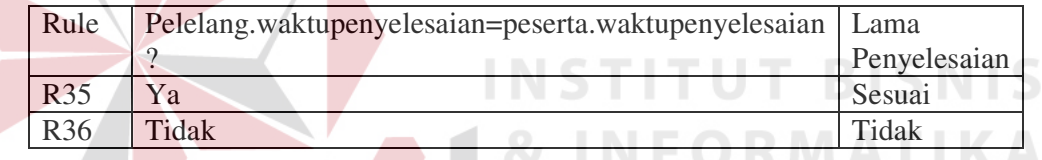

## Tabel 3.5 Rule Set lokasi

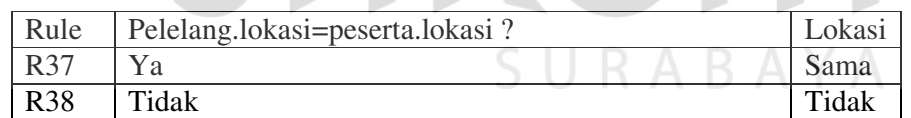

## Tabel 3.6 Rule Set penawaran

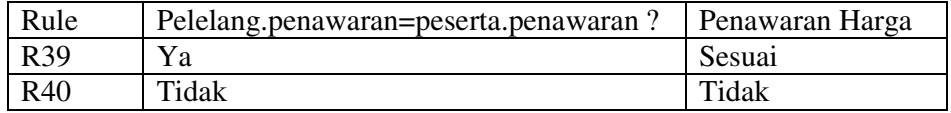

Berdasarkan tabel diatas maka secara keseluruhan rule yang digunakan untuk menentukan pemenang lelang software sebanyak 38 rule. Dari tabel diatas jika diimplementasikan seperti contoh dibawah ini :

Rule 1

If penawaran=sesuai and plokasi=sama and lamapengerjaan=sesuai and kesesuaian=ya then rekomendasi=Pemenang

## **3.9 Entity Relational Diagram**

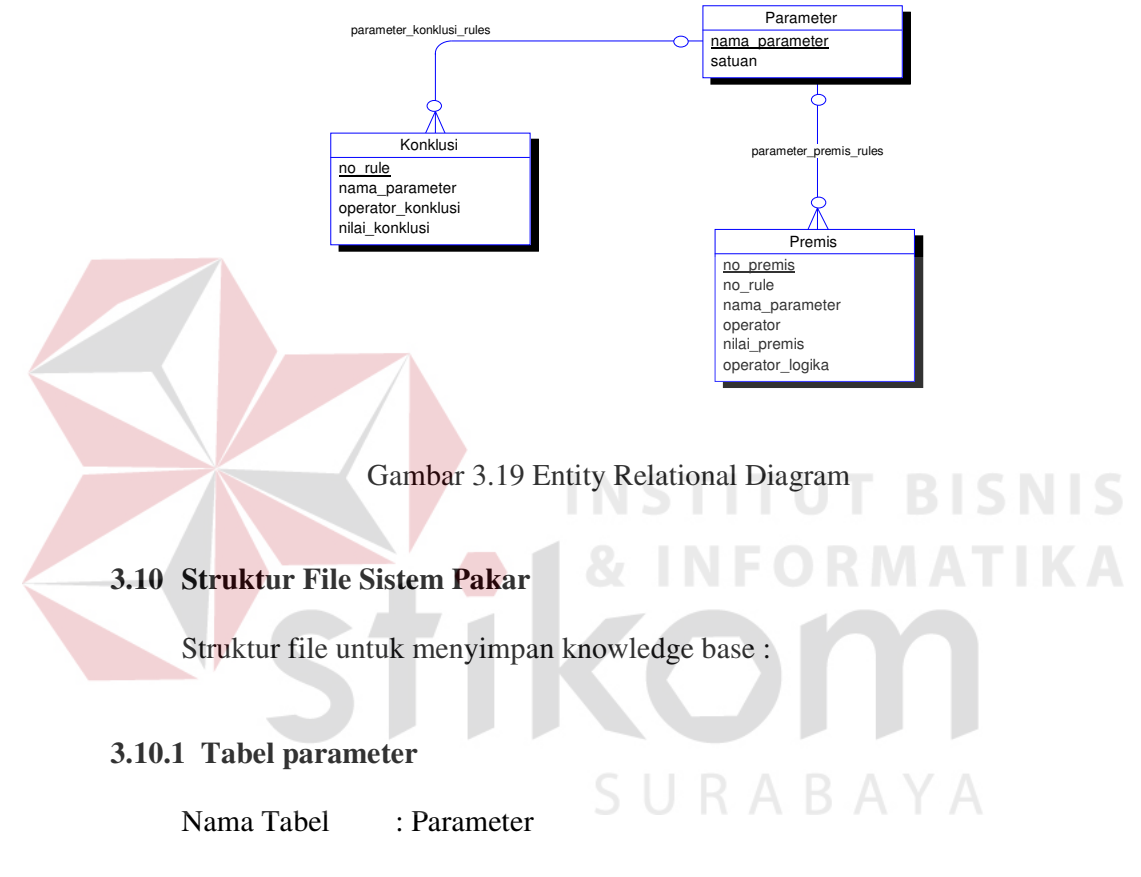

Fungsi : Untuk menyimpan data-data parameter rule

Tabel 3.6 Tabel Parameter

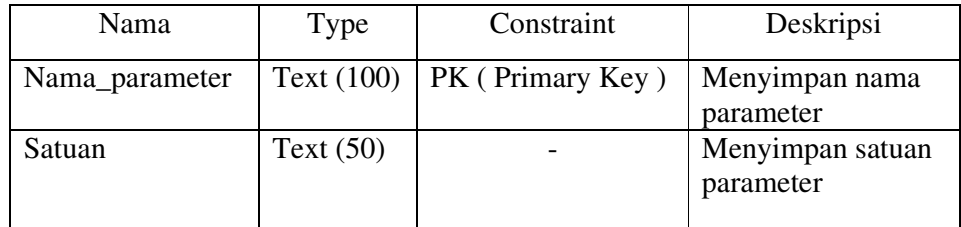

## **3.10.2 Tabel konklusi**

Nama Tabel : Konklusi

Fungsi : Untuk menyimpan data-data konklusi

Tabel 3.7 Tabel Konklusi

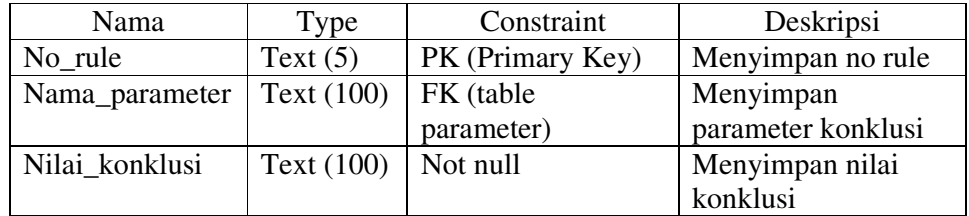

## **3.10.3 Tabel Premis**

Nama tabel : Premis

Fungsi : Untuk menyimpan data-data premis rule **BISNIS ATIKA** 

## Tabel 3.8 Tabel Premis

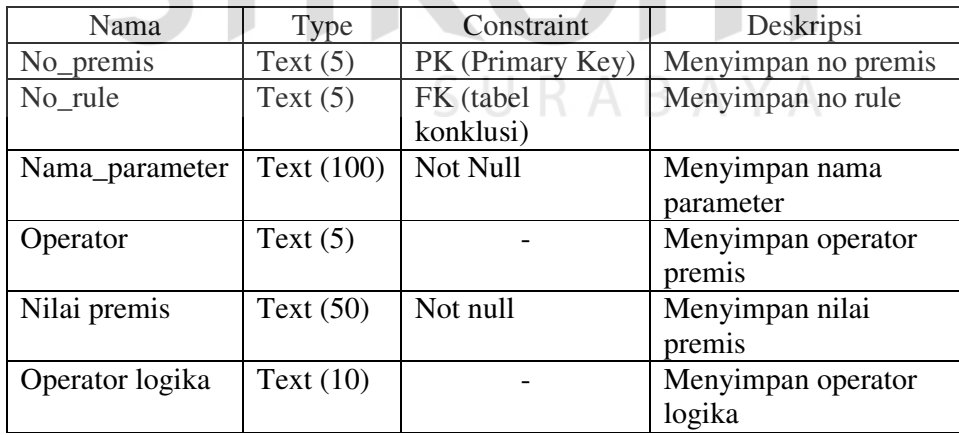